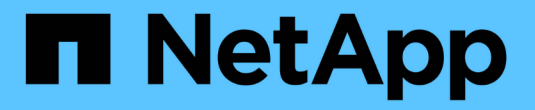

## 연결 문제 해결**(SG6000) StorageGRID**

NetApp April 10, 2024

This PDF was generated from https://docs.netapp.com/ko-kr/storagegrid-116/sg6000/unable-to-connectto-appliance.html on April 10, 2024. Always check docs.netapp.com for the latest.

# 목차

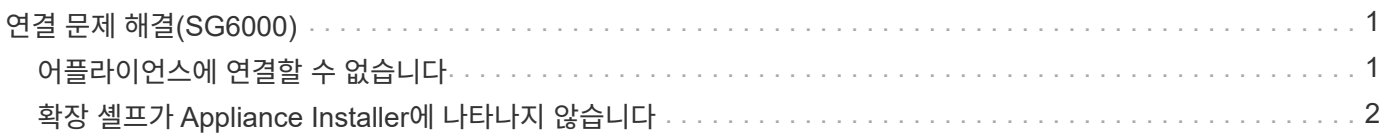

## <span id="page-2-0"></span>연결 문제 해결**(SG6000)**

StorageGRID 어플라이언스 설치 중에 연결 문제가 발생하면 나열된 수정 조치 단계를 수행해야 합니다.

### <span id="page-2-1"></span>어플라이언스에 연결할 수 없습니다

어플라이언스에 연결할 수 없는 경우 네트워크 문제가 있거나 하드웨어 설치가 성공적으로 완료되지 않았을 수 있습니다.

#### 단계

- 1. SANtricity 시스템 관리자에 연결할 수 없는 경우:
	- a. SANtricity 시스템 관리자의 관리 네트워크에 있는 스토리지 컨트롤러의 IP 주소(+'\* ping\_storage\_controller\_ip\_ \* ')를 사용하여 어플라이언스를 ping합니다
	- b. Ping에서 응답이 없는 경우 올바른 IP 주소를 사용하고 있는지 확인합니다.

스토리지 컨트롤러의 관리 포트 1에 대한 IP 주소를 사용합니다.

c. IP 주소가 올바른 경우 어플라이언스 케이블 연결 및 네트워크 설정을 확인하십시오.

그래도 문제가 해결되지 않으면 기술 지원 부서에 문의하십시오.

- d. Ping에 성공하면 웹 브라우저를 엽니다.
- e. SANtricity 시스템 관리자의 URL을 입력합니다: + `https://*Storage\_Controller\_IP*\*

SANtricity 시스템 관리자의 로그인 페이지가 나타납니다.

- 2. SG6000-CN 컨트롤러에 연결할 수 없는 경우:
	- a. SG6000-CN 컨트롤러의 IP 주소를 사용하여 어플라이언스에 ping을 시도해 보십시오: + '\* PING\_SG6000- CN\_Controller\_IP\_\*'
	- b. Ping에서 응답이 없는 경우 올바른 IP 주소를 사용하고 있는지 확인합니다.

그리드 네트워크, 관리 네트워크 또는 클라이언트 네트워크에서 어플라이언스의 IP 주소를 사용할 수 있습니다.

- c. IP 주소가 올바른 경우 어플라이언스 케이블 연결, SFP 트랜시버 및 네트워크 설정을 확인하십시오.
- d. SG6000-CN에 물리적으로 액세스할 수 있는 경우 영구 링크 로컬 IP인 169.254.0.1에 직접 연결하여 컨트롤러 네트워킹 구성을 확인하고 필요한 경우 업데이트할 수 있습니다. 자세한 지침은 의 2단계를 참조하십시오 [StorageGRID](https://docs.netapp.com/ko-kr/storagegrid-116/sg6000/accessing-storagegrid-appliance-installer-sg6000.html) [어플라이언스](https://docs.netapp.com/ko-kr/storagegrid-116/sg6000/accessing-storagegrid-appliance-installer-sg6000.html) [설치](https://docs.netapp.com/ko-kr/storagegrid-116/sg6000/accessing-storagegrid-appliance-installer-sg6000.html) [프로그램에](https://docs.netapp.com/ko-kr/storagegrid-116/sg6000/accessing-storagegrid-appliance-installer-sg6000.html) [액세스합니다](https://docs.netapp.com/ko-kr/storagegrid-116/sg6000/accessing-storagegrid-appliance-installer-sg6000.html).

그래도 문제가 해결되지 않으면 기술 지원 부서에 문의하십시오.

- e. Ping에 성공하면 웹 브라우저를 엽니다.
- f. StorageGRID 어플라이언스 설치 프로그램의 URL을 입력합니다. + `https://*SG6000- CN\_Controller\_IP*:8443\*

홈 페이지가 나타납니다.

## <span id="page-3-0"></span>확장 셸프가 **Appliance Installer**에 나타나지 않습니다

SG6060 또는 SG6060X용 확장 셸프가 설치되어 있고 StorageGRID 어플라이언스 설치 프로그램에 나타나지 않는 경우 셸프가 완전히 설치되고 전원이 켜져 있는지 확인해야 합니다.

이 작업에 대해

StorageGRID 어플라이언스 설치 프로그램에서 다음 정보를 확인하여 확장 쉘프가 어플라이언스에 연결되어 있는지 확인할 수 있습니다.

• 홈 \* 페이지에는 확장 셸프에 대한 메시지가 포함되어 있습니다.

**O** The storage system contains 2 expansion shelves.

• 고급 \* > \* RAID 모드 \* 페이지는 어플라이언스에 확장 쉘프가 포함되어 있는지 여부에 관계 없이 드라이브 수로 표시됩니다. 예를 들어, 다음 스크린 샷에서는 SSD 2개와 178 HDD가 표시되어 있습니다. 2개의 확장 쉘프가 있는 SG6060에는 총 180개의 드라이브가 포함됩니다.

### **Configure RAID Mode**

This appliance contains the following drives.

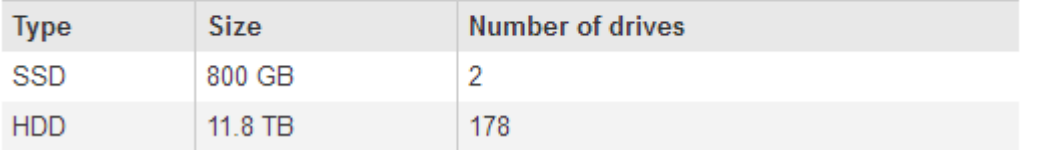

StorageGRID 어플라이언스 설치 프로그램 페이지에 확장 셸프가 있는 것으로 표시되지 않으면 다음 절차를 따르십시오.

단계

- 1. 확인합니다 [필요한](https://docs.netapp.com/ko-kr/storagegrid-116/sg6000/sg6060-cabling-optional-expansion-shelves.html) [모든](https://docs.netapp.com/ko-kr/storagegrid-116/sg6000/sg6060-cabling-optional-expansion-shelves.html) [케이블이](https://docs.netapp.com/ko-kr/storagegrid-116/sg6000/sg6060-cabling-optional-expansion-shelves.html) [단단히](https://docs.netapp.com/ko-kr/storagegrid-116/sg6000/sg6060-cabling-optional-expansion-shelves.html) [연결되었습니다](https://docs.netapp.com/ko-kr/storagegrid-116/sg6000/sg6060-cabling-optional-expansion-shelves.html).
- 2. 이 있는지 확인하십시오 [확장](https://docs.netapp.com/ko-kr/storagegrid-116/sg6000/connecting-power-cords-and-applying-power-sg6000.html) [셸프의](https://docs.netapp.com/ko-kr/storagegrid-116/sg6000/connecting-power-cords-and-applying-power-sg6000.html) [전원을](https://docs.netapp.com/ko-kr/storagegrid-116/sg6000/connecting-power-cords-and-applying-power-sg6000.html) [켭니다](https://docs.netapp.com/ko-kr/storagegrid-116/sg6000/connecting-power-cords-and-applying-power-sg6000.html).
- 3. 문제 해결에 도움이 필요한 경우 기술 지원 부서에 문의하십시오.

Copyright © 2024 NetApp, Inc. All Rights Reserved. 미국에서 인쇄됨 본 문서의 어떠한 부분도 저작권 소유자의 사전 서면 승인 없이는 어떠한 형식이나 수단(복사, 녹음, 녹화 또는 전자 검색 시스템에 저장하는 것을 비롯한 그래픽, 전자적 또는 기계적 방법)으로도 복제될 수 없습니다.

NetApp이 저작권을 가진 자료에 있는 소프트웨어에는 아래의 라이센스와 고지사항이 적용됩니다.

본 소프트웨어는 NetApp에 의해 '있는 그대로' 제공되며 상품성 및 특정 목적에의 적합성에 대한 명시적 또는 묵시적 보증을 포함하여(이에 제한되지 않음) 어떠한 보증도 하지 않습니다. NetApp은 대체품 또는 대체 서비스의 조달, 사용 불능, 데이터 손실, 이익 손실, 영업 중단을 포함하여(이에 국한되지 않음), 이 소프트웨어의 사용으로 인해 발생하는 모든 직접 및 간접 손해, 우발적 손해, 특별 손해, 징벌적 손해, 결과적 손해의 발생에 대하여 그 발생 이유, 책임론, 계약 여부, 엄격한 책임, 불법 행위(과실 또는 그렇지 않은 경우)와 관계없이 어떠한 책임도 지지 않으며, 이와 같은 손실의 발생 가능성이 통지되었다 하더라도 마찬가지입니다.

NetApp은 본 문서에 설명된 제품을 언제든지 예고 없이 변경할 권리를 보유합니다. NetApp은 NetApp의 명시적인 서면 동의를 받은 경우를 제외하고 본 문서에 설명된 제품을 사용하여 발생하는 어떠한 문제에도 책임을 지지 않습니다. 본 제품의 사용 또는 구매의 경우 NetApp에서는 어떠한 특허권, 상표권 또는 기타 지적 재산권이 적용되는 라이센스도 제공하지 않습니다.

본 설명서에 설명된 제품은 하나 이상의 미국 특허, 해외 특허 또는 출원 중인 특허로 보호됩니다.

제한적 권리 표시: 정부에 의한 사용, 복제 또는 공개에는 DFARS 252.227-7013(2014년 2월) 및 FAR 52.227- 19(2007년 12월)의 기술 데이터-비상업적 품목에 대한 권리(Rights in Technical Data -Noncommercial Items) 조항의 하위 조항 (b)(3)에 설명된 제한사항이 적용됩니다.

여기에 포함된 데이터는 상업용 제품 및/또는 상업용 서비스(FAR 2.101에 정의)에 해당하며 NetApp, Inc.의 독점 자산입니다. 본 계약에 따라 제공되는 모든 NetApp 기술 데이터 및 컴퓨터 소프트웨어는 본질적으로 상업용이며 개인 비용만으로 개발되었습니다. 미국 정부는 데이터가 제공된 미국 계약과 관련하여 해당 계약을 지원하는 데에만 데이터에 대한 전 세계적으로 비독점적이고 양도할 수 없으며 재사용이 불가능하며 취소 불가능한 라이센스를 제한적으로 가집니다. 여기에 제공된 경우를 제외하고 NetApp, Inc.의 사전 서면 승인 없이는 이 데이터를 사용, 공개, 재생산, 수정, 수행 또는 표시할 수 없습니다. 미국 국방부에 대한 정부 라이센스는 DFARS 조항 252.227-7015(b)(2014년 2월)에 명시된 권한으로 제한됩니다.

#### 상표 정보

NETAPP, NETAPP 로고 및 <http://www.netapp.com/TM>에 나열된 마크는 NetApp, Inc.의 상표입니다. 기타 회사 및 제품 이름은 해당 소유자의 상표일 수 있습니다.